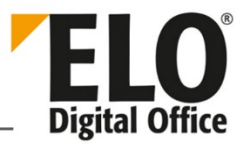

# **Neues in ELO 12**

#### [Stand: 07.02.2019 | Programmversion: 12.00.000]

In diesem Dokument werden einige Neuerungen in ELO 12 kurz beschrieben. Nähere Informationen zu den einzelnen Features finden Sie in den jeweiligen Handbüchern.

> Beachten Sie: Diese Zusammenfassung dokumentiert einen vorläufigen Stand. Das Dokument kann sich aufgrund von Neuerungen noch ändern.

#### Inhalt

Ţ

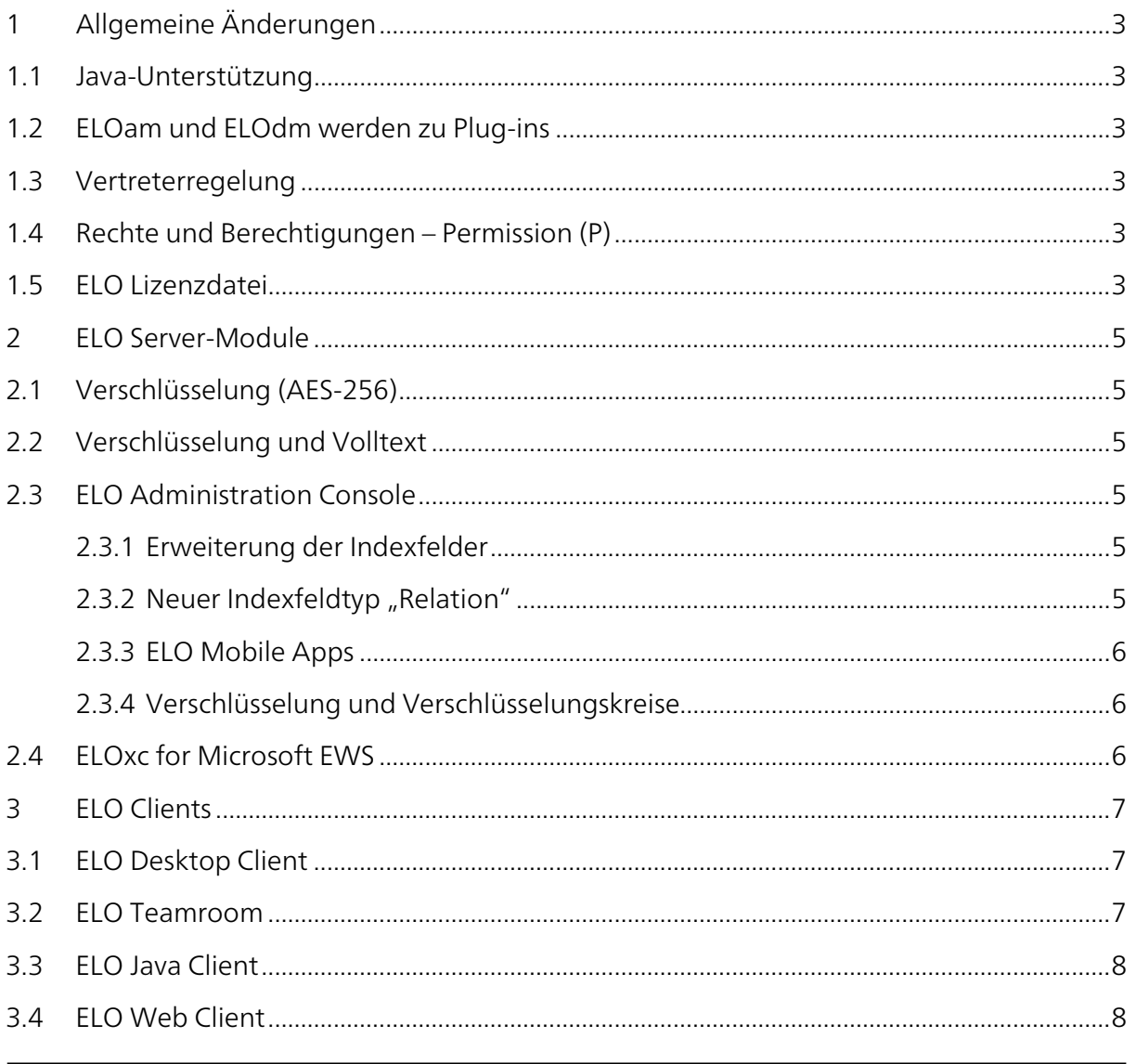

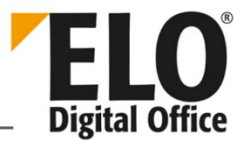

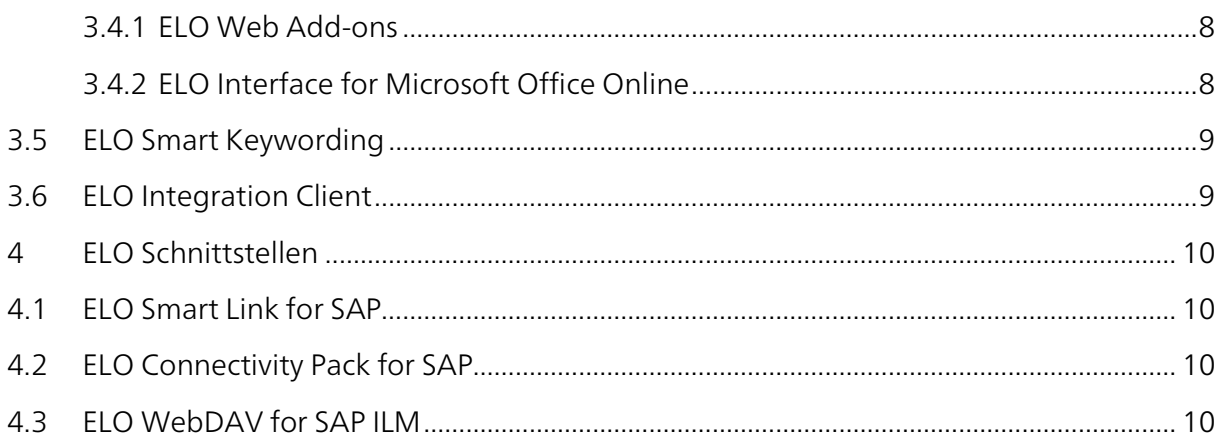

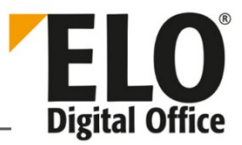

# <span id="page-2-0"></span>1 Allgemeine Änderungen

Mit der Version 12 von ELOprofessional und ELOenterprise werden einige Änderungen in der Systemarchitektur vorgenommen. Dies betrifft die Module ELOam und ELOdm und berücksichtigt vor allem verschiedene Sicherheitsaspekte bei der Installation.

#### <span id="page-2-1"></span>1.1 Java-Unterstützung

Die Oracle Java Runtime Environment ist seit dem 01.01.2019 lizenzpflichtig. Daher wird zur Version 12 auf die freie OpenJDK 11 umgestellt.

## <span id="page-2-2"></span>1.2 ELOam und ELOdm werden zu Plug-ins

Insbesondere unter Aspekten der Performance und Stabilität wird die Architektur der Server umgestellt. Aus dem ELO Access Manager (ELOam) und ELO Document Manager (ELOdm) werden Plug-ins. Sie sind nur noch über eine URL über den Indexserver erreichbar. Der Verzicht auf HTTP erlaubt erhebliche Steigerungen der Übermittlungsgeschwindigkeiten von Informationen.

Es wird bei der Installation ein Proxyserver installiert, hinter dem die Plug-ins erreichbar sind.

## <span id="page-2-3"></span>1.3 Vertreterregelung

Vertreterregelungen können jetzt mit Gruppenrechten organisiert werden. Damit ist die Vertreterregelung besser an die Abteilungsstruktur in den Unternehmen anpassbar.

Dabei wird festgelegt, welche Gruppen an die Vertreter übergeben werden.

## <span id="page-2-4"></span>1.4 Rechte und Berechtigungen – Permission (P)

Für ELO Objekte im Archiv (Dokumente, Ordner) wird das neue Recht "Permission" (P) eingeführt, das die Steuerung der Berechtigungsänderungen eines ELO Objektes im Archiv regelt. Hat ein ELO Benutzer dieses Recht auf einem ELO Objekt, kann er die Berechtigungen anpassen.

Es steht als Recht neben "Sehen" (R), "Verschlagwortung ändern" (W), "Löschen" (D), "Bearbeiten" (E) und "Liste bearbeiten" (L) zur Verfügung.

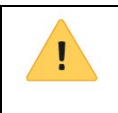

Beachten Sie: Alle ELO Objekte mit dem Recht "W" werden ab ELO 12 zusätzlich mit dem Recht "P" versehen.

# <span id="page-2-5"></span>1.5 ELO Lizenzdatei

Die Seriennummer wird ab ELO 12 durch eine Lizenzdatei abgelöst. Dadurch, dass die Datei im Klartext vorliegt, ist sofort sichtbar, welche Komponenten lizenziert wurden.

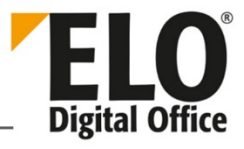

| 1               | customer1=ELO Digital Office GmbH                                      |     |
|-----------------|------------------------------------------------------------------------|-----|
| $\overline{2}$  | customer2=Stuttgart, Not for resale                                    |     |
| $\overline{3}$  | $usercount1=300$                                                       |     |
| $\overline{4}$  | $usercount2=200$                                                       |     |
| 5               | $usercount3=100$                                                       |     |
| 6               | $useround4=500$                                                        |     |
| 7 <sup>1</sup>  | langcount=3                                                            |     |
| 8               | validThru=                                                             |     |
| 9               | product=12e                                                            |     |
| 10 <sup>°</sup> | feature.BARCODE=true                                                   |     |
| 11              | feature.REPLICATION=true                                               |     |
| 12 <sup>2</sup> | feature.BACKUP=true                                                    |     |
| 13 <sup>°</sup> | feature.XMLIMPORT=true                                                 |     |
| 14              | feature.SAPALINK=true                                                  |     |
| 15              | feature.SAPILM=true                                                    |     |
| 16              | feature.SAPTOOLBOX=true                                                |     |
| 17              | feature.SIGNATURE=true                                                 |     |
| 18              | feature.CMIS=true                                                      |     |
| 19              | feature.WEBCLIENT=true                                                 |     |
| 20 <sup>°</sup> | feature.ADDRESS=true                                                   |     |
| 21              | feature.VISITOR=true                                                   |     |
| 22              | feature.KNOWLEDGE=true                                                 |     |
| 23              | feature. INVOICE=true                                                  |     |
| 24              | feature.HRLEAVE=true                                                   |     |
| 25              | feature.ZUGFERD=true                                                   |     |
| 26              | feature.ANALYTICS=true                                                 |     |
| 27              | feature.RECRUITING=true                                                |     |
| 28              | feature.EAKTE=true                                                     |     |
| 29              | feature.HRPERSONAL=true                                                |     |
| 30              | feature.HREXPENSES=true                                                |     |
| 31              | feature.CONTRACT=true                                                  |     |
| 32              | quid=L(12130CB7-ED45-6BAE-3F92-52D7D57EC351)                           |     |
| 33              | hash1=5e4c96128a2fbc6ec2fa69e3423c3d47dfb2a6184245444a56a440ea93f9d8a5 |     |
| 34              |                                                                        |     |
| 35              |                                                                        |     |
| 36              | jkeghfdagkdclmnmgiobdjdigjanajmcmkapmejc                               | 'n٥ |
| 37              | ahimbhqhhmibcppifknokoikmemddjcdhlnblpgr                               | bd  |
| 38              | cfmgeidfocjpbgngebpmcfndnbfokaboabccljbh                               | ah  |
| 39              | cokbillacibopnhnmblipjmeakelgknfongoeeek                               | ce  |
| 40              | kngaafhkbicojpnclhnbgeklkhnafafbidlehmgf                               | pq  |
| 41              | laaicofnmlpfhpmhemnjpgbkkdndkhcjeddaegal                               | ff  |
| 42              | hadlhdnfcagffkkkcpcepbahhoeenmclpifglndk                               | pb  |
| 43              | oaohfkbhhlepjmieabbnkb                                                 |     |

*Abb. 1: Beispiel für eine ELO Lizenzdatei*

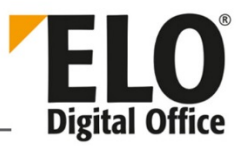

# <span id="page-4-0"></span>2 ELO Server-Module

Die Servermodule ELOam und ELOdm werden durch Plug-ins ersetzt. Sie sind nur noch über eine URL über den ELO Indexserver erreichbar.

Beim Server-Setup wird der ELO Indexserver-Proxy automatisch eingerichtet und konfiguriert. Über ihn sind ELOam und ELOdm erreichbar, falls dies gewünscht wird.

# <span id="page-4-1"></span>2.1 Verschlüsselung (AES-256)

Die Verschlüsselung in ELO wird überarbeitet. Es wird mit AES-256 (Advanced Encryption Standard) verschlüsselt, einer symmetrischen Verschlüsselungsmethode, die mit Blockverschlüsselung arbeitet. Mehr als 16 Verschlüsselungskreise sind nun verfügbar. Die Ver- und Entschlüsselung findet auf Serverseite statt.

Bereits verschlüsselte Dokumente verbleiben im alten Verschlüsselungsmodus. Beide Verschlüsselungsverfahren werden in der Datenbank gekennzeichnet und in einem Kompatibilitätsmodus nebeneinander betrieben.

## <span id="page-4-2"></span>2.2 Verschlüsselung und Volltext

Die mit AES-256 neu verschlüsselten Dokumente können in den Volltext aufgenommen werden. Dafür muss ein Systembenutzer eingerichtet werden, der den Zugriff auf die verschlüsselten Dokumente realisiert. Die verschlüsselten Dokumente können, müssen aber nicht in der Volltextdatenbank berücksichtigt werden.

Die Einstellungen werden in der ELO Administration Console vorgenommen.

## <span id="page-4-3"></span>2.3 ELO Administration Console

#### <span id="page-4-4"></span>2.3.1 Erweiterung der Indexfelder

Die Anzahl der in den Verschlagwortungsmasken möglichen Indexfelder wird auf 200 erweitert. Bisher waren nur 50 Indexfelder möglich.

#### <span id="page-4-5"></span>2.3.2 Neuer Indexfeldtyp "Relation"

Der neue Indexfeldtyp "Relation" wird eingeführt. Hiermit kann ein SORD-Objekt als Indexfeld in die Verschlagwortungsmaske eingefügt werden. Es kann auch definiert werden, in welchen Verschlagwortungsmasken das Indexfeld verwendet werden darf.

Das Indexfeld vom Typ "Relation" realisiert eine Verknüpfung zwischen den Verschlagwortungsinformationen von verschiedenen Dokumenten und Ordnern. Änderungen bzw. Verknüpfungen zwischen Dokumenten und Verschlagwortungsinformationen können so zentral geändert werden und sind gleichzeitig für alle verknüpften Dokumente verfügbar.

Bei der Auswahl der Relation steht eine Benutzerunterstützung mit einer Stichwortliste der betreffenden Kurzbezeichnungen zur Verfügung.

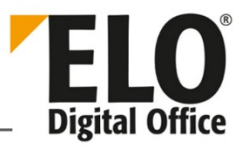

#### <span id="page-5-0"></span>2.3.3 ELO Mobile Apps

In der ELO Administration Console ist ein neuer Konfigurationsbereich für ELO Mobile Apps eingerichtet. Hier können weitere, bisher noch nicht mögliche Konfigurationen eingetragen werden. Dies bezieht sich auf alle bisher vorhandenen ELO Mobile Clients.

#### <span id="page-5-1"></span>2.3.4 Verschlüsselung und Verschlüsselungskreise

Verschlüsselungskreise werden in der ELO Administration Console konfiguriert und angelegt.

Die Anzahl der Verschlüsselungskreise kann beliebig erweitert werden. Hier setzt nur die Konzeption für die Archivbenutzung eine Obergrenze.

#### <span id="page-5-2"></span>2.4 ELOxc for Microsoft EWS

Zur Version 12 wird ELOxc for Microsoft EWS auf die Software-Plattform .NET Core migriert. Damit ist ELOxc zukünftig besser in der Cloud einsetzbar.

Die Installation und Konfiguration wurde vereinfacht. Die komplett überarbeitete ELOxc Konsole bietet nun eine kompaktere Darstellung und zusätzliche Erläuterungen.

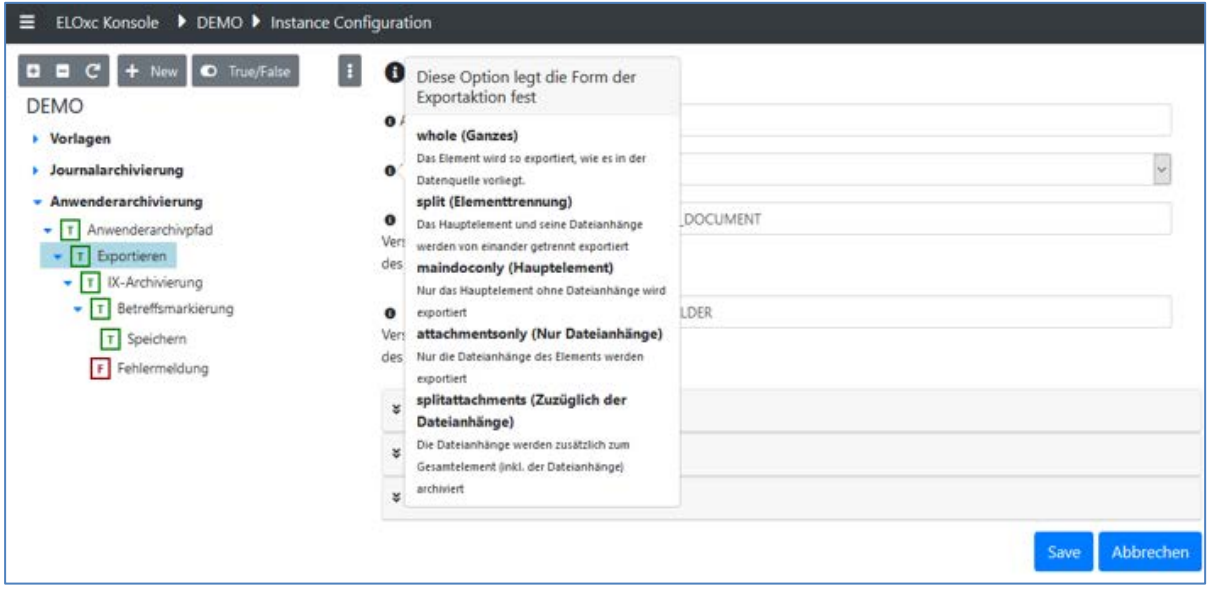

*Abb. 2: Version 12 der ELOxc Konsole, Instanzkonfiguration*

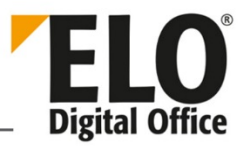

# <span id="page-6-0"></span>3 ELO Clients

Folgende Änderungen ergeben sich für die ELO Clients.

## <span id="page-6-1"></span>3.1 ELO Desktop Client

Der neue ELO Desktop Client ersetzt den ELO Client for Microsoft Office. Der stets als Sidebar auf dem Desktop präsente interaktive Client unterstützt Microsoft-Office-Anwendungen, Windows Explorer sowie Windows Desktop und kann WebDAV einbinden. Zu jedem passenden Eintrag stehen Ihnen die jeweils passenden Funktionen zur Verfügung.

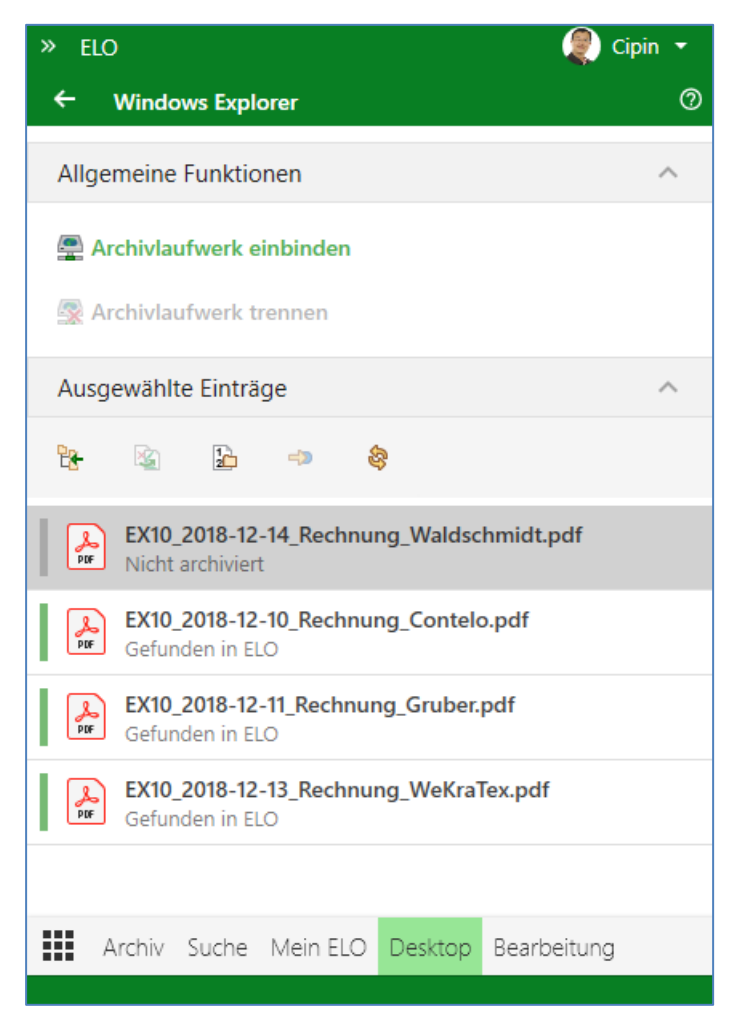

*Abb. 3: Beispielhafte Oberfläche des ELO Desktop Clients bei geöffnetem Windows Explorer*

# <span id="page-6-2"></span>3.2 ELO Teamroom

ELO Teamroom ist ein neuer Client, der die Zusammenarbeit von ELO Benutzern und externen Mitarbeitern ermöglicht. Der Benutzer sieht in einer Übersicht alle Teamrooms, an denen er teilnimmt und kann einen davon aktivieren, um innerhalb diesem zu arbeiten. Die Synchronisation zwischen dem zentralen ELO Archiv und einem Teamroom-Archiv übernimmt der Teamroom Server.

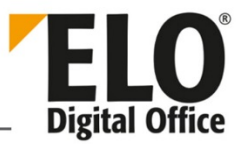

#### <span id="page-7-0"></span>3.3 ELO Java Client

Der ELO Java Client speichert ab ELO 12 individuelle Zoomeinstellungen in der Dokumentenvorschau.

Die Verschlüsselung/Entschlüsselung wird vom Server durchgeführt.

Der Dialog für die Vertreterreglung wird grundlegend überarbeitet.

Bei Drag-and-drop einer URL in das Archiv oder in die Postbox wird eine HTML-Datei mit dem Link erstellt.

## <span id="page-7-1"></span>3.4 ELO Web Client

Die Aufgabenansicht wird an den ELO Java Client angepasst.

Der Bereich *Zuletzt verwendete Dokumente* wird nun auch im ELO Web Client zur Verfügung gestellt.

Bestehende Stichwortlisten können ab ELO 12 auch über den ELO Web Client bearbeitet werden.

#### <span id="page-7-2"></span>3.4.1 ELO Web Add-ons

Um für den ELO Web Client Zusatzfunktionen zur Verfügung stellen zu können, wird ab ELO 12 das Modul *ELO Web Add-ons* angeboten. Sie können damit Druckaufträge ausführen, Dokumente bearbeiten und Dokumente versenden. Zusätzlich werden die Funktionen "Auschecken", "Hochladen und einchecken", "Versenden als ELO Link" und "Zur Ansicht öffnen" wesentlich komfortabler.

Prinzipiell ist es denkbar, auch über andere ELO Clients, Apps und Solutions auf *ELO Web Addons* zuzugreifen.

#### <span id="page-7-3"></span>3.4.2 ELO Interface for Microsoft Office Online

Ab ELO 12 steht Ihnen ELO Interface for Microsoft Office Online (ELOimo) zur Verfügung. Über dieses Modul ist es möglich, aus ELO heraus auf einen Microsoft-Office-Online-Server zuzugreifen. Im ELO Java Client können Sie nun Microsoft-Office-Dokumente als Webvorschau betrachten. Im ELO Web Client ist es zudem möglich, die Dokumente alleine oder gemeinsam online zu bearbeiten.

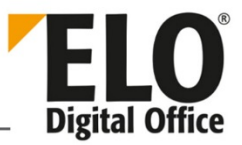

#### <span id="page-8-0"></span>3.5 ELO Smart Keywording

ELO Smart Keywording (ELOsk) ist komplett neu entwickeltes Feature. Es unterstützt die Benutzer in ELO Java Client und ELO Web Client beim manuellen Verschlagworten.

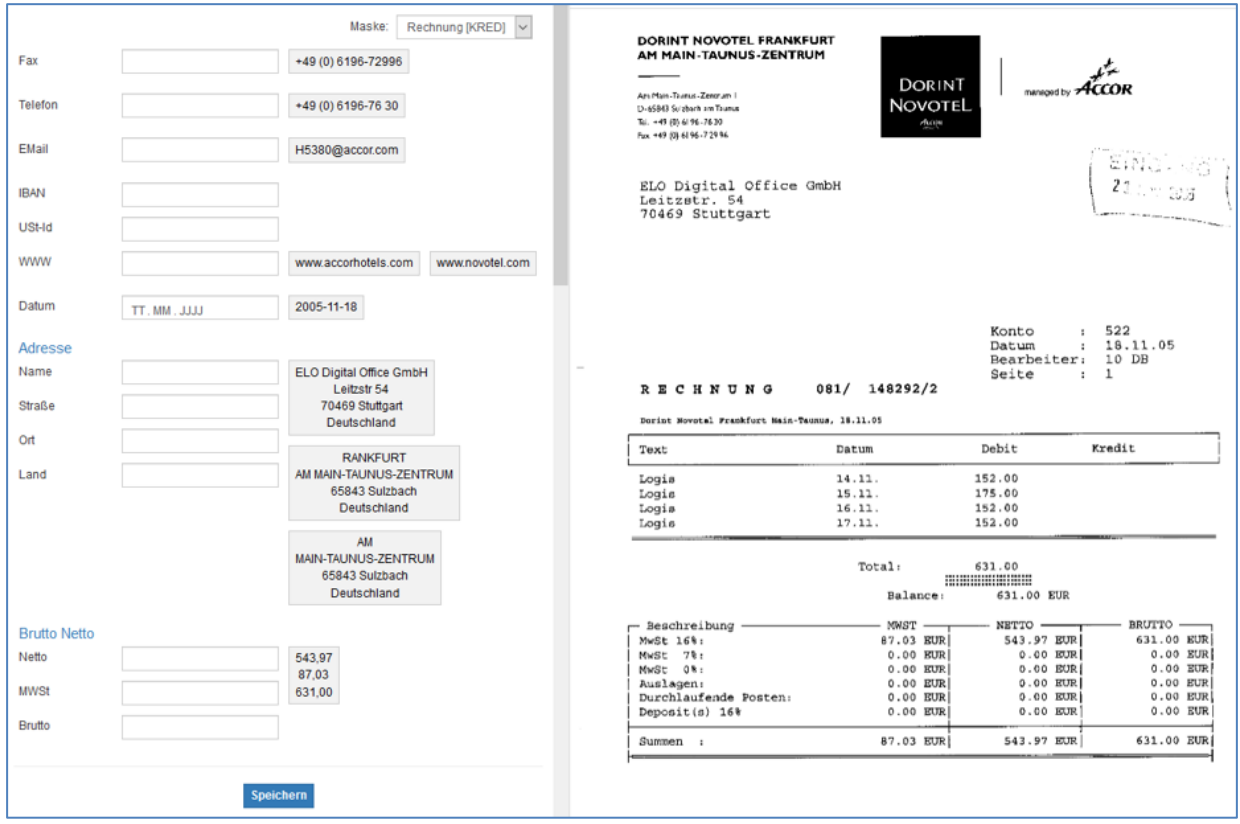

*Abb. 4:Vorschläge in ELO Smart Keywording*

ELO Smart Keywording analysiert den Volltext der Dokumente und erkennt automatisch Inhalte wie Telefonnummern, Bankverbindungen oder Adressen. Die Vorschläge werden den Indexfeldern zugeordnet, der Benutzer kann sie per Klick übernehmen.

## <span id="page-8-1"></span>3.6 ELO Integration Client

Der neue ELO Integration Client bettet ELO ECM-Funktionalitäten und –Inhalte in führende ERP- und CRM-Anwendungen ein. Momentan werden die Systeme Microsoft Dynamics NAV und Salesforce unterstützt. Die Einbindung erfolgt über einen eingebetteten sogenannten "iFrame", in dem per URL auf das ELO System zugegriffen wird. Je nach Strukturelement werden Ihnen die entsprechenden ELO Funktionen angezeigt.

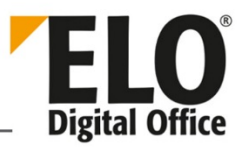

# <span id="page-9-0"></span>4 ELO Schnittstellen

Folgende neue Schnittstellen werden zur Version 12 eingeführt.

## <span id="page-9-1"></span>4.1 ELO Smart Link for SAP

Die zur ELO Suite for SAP ArchiveLink® gehörende Schnittstelle ELO Smart Link for SAP löst ELO Archive Link for SAP ab. Sie wurde komplett von ELO entwickelt und bildet die Basis für alle weiteren und bestehenden ELO Suite for SAP ArchiveLink® Produkte. ELO Smart Link for SAP ist zertifiziert für SAP NetWeaver® und S/4HANA® Systeme.

Die Schnittstelle hat eine eigene Konfigurationsoberfläche, bietet eine Importfunktion für alte Konfigurationen und eine Exportfunktion für Test- und Produktivsysteme.

## <span id="page-9-2"></span>4.2 ELO Connectivity Pack for SAP

Der ELO Connectivity Pack for SAP ist ebenfalls Bestandteil der ELO Suite for SAP ArchiveLink®. Er nutzt ELO Smart Link for SAP als Basis und besteht aus den Funktionspaketen Indexdownload, Datatransfer und Barcode-Upload.

## <span id="page-9-3"></span>4.3 ELO WebDAV for SAP ILM

Die neue Schnittstelle ELO WebDAV for SAP ILM ist nach der SAP-Spezifikation BC-ILM 3.1 für ILM-konforme Ablagesysteme zertifiziert.

SAP ILM (Information Lifecycle Management) enthält Regelwerke, Prozesse, Verfahrensweisen und Werkzeuge von der Erfassung bis zur endgültigen Vernichtung von Daten.